# Zoom Q8n-4K Video Recorder

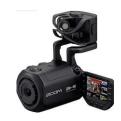

### **Recommended Record Settings**

- MODE Mov + wav
- RES 4K (1080 saves you more than double the space, 720 is not recommended)
- FPS 4K (recommend 30) for 1080 (recommend 60 good capturing fast/dynamic movement)
- BRIGHT Low
- SCENE Indoor or auto
- FOV Wide

#### How to format micro-SD card

- Press the bottom right button on the screen to bring up the Settings Screen
- Press SD card
- Press SD format

#### Audio

- Press the channel button(s) of the audio channels you want to record
- Mic = the on-board stereo mic (adjust level via wheel on top of mics)
- Ch 1 & Ch 2 = external mics you add

### Other Details

- You need a micro-SD Card. These are available at Target on Grand River
- You can download the Zoom Q8n Control App for your phone. Details here.
- Want to use it as a webcam? No problem! Tutorials are available online.
- If you need more info, there are many resources and manuals available.

# Instructions/link for checking out cameras

- Camera use is tied to a room reservation. Reserve a room, then reserve a camera. All available via webcheckout.
- Reserve at least two weeks in advance. These items are first-come-first-served, so reserve as early as possible.
- Check calendar for availability here!

# Miss the training and/or want a refresher?

- Learn how to set up and use the tripod.
- Learn how to set up and use the Zoom Q8n-4K camera.